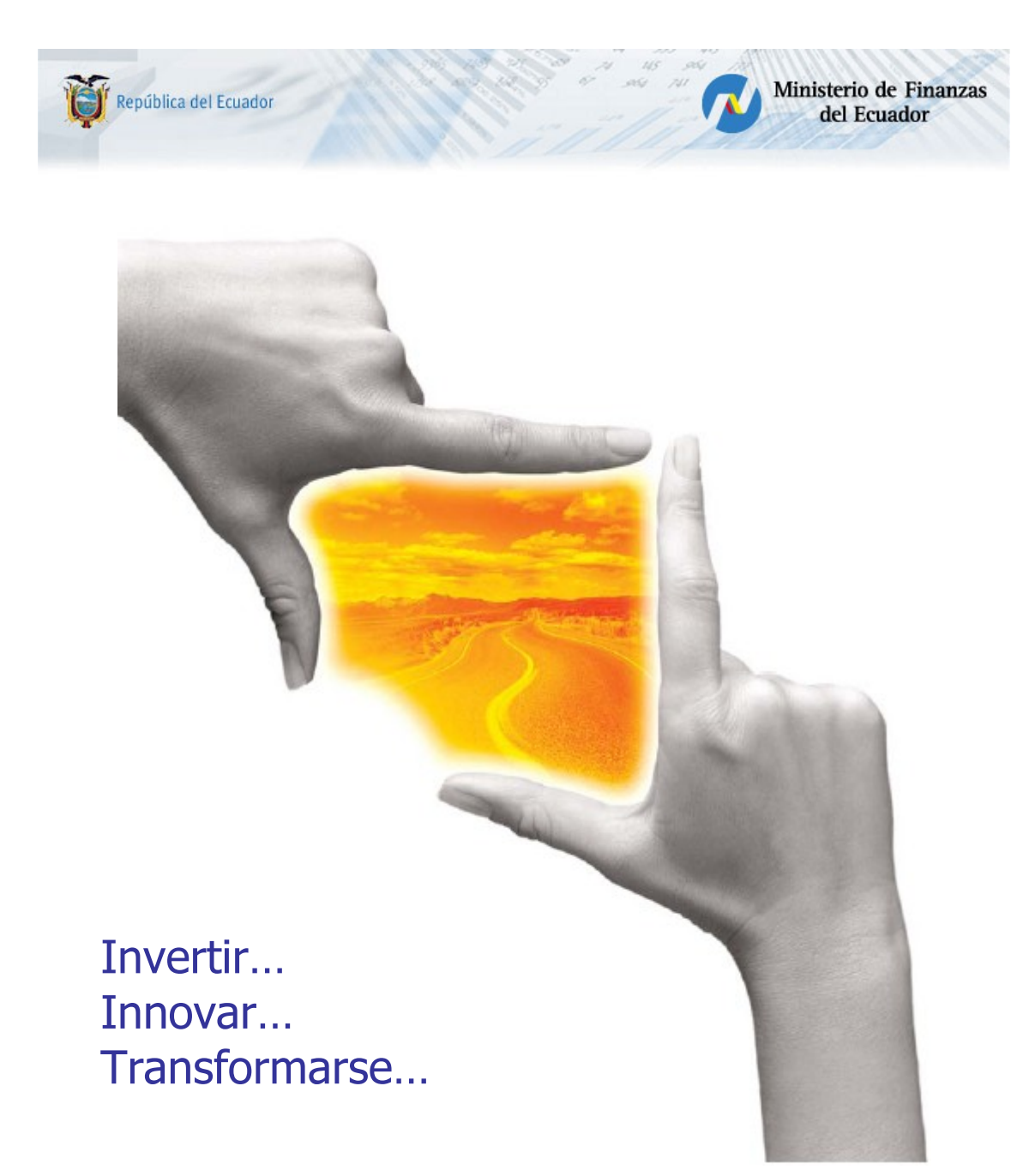

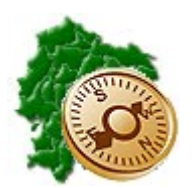

**INSTRUCTIVO DE RECUPERACION DE ANTICIPOS QUINCENALES**

"Pensar en grande, empezar en pequeño, crecer rápido"

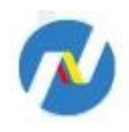

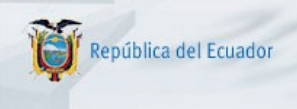

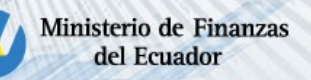

# **REPÚBLICA DEL ECUADOR**

## **MINISTERIO DE FINANZAS**

**Soporte Funcional Organizacional y Legal (Análisis del Negocio)**

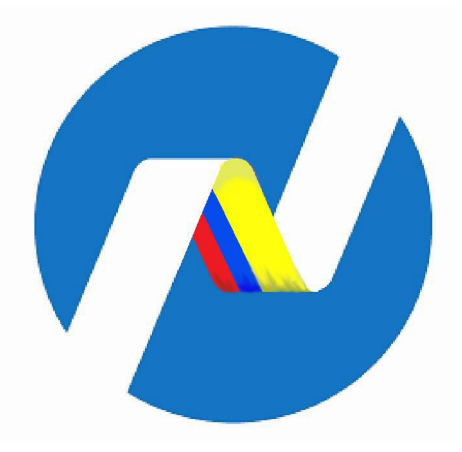

**INSTRUCTIVO DE RECUPERACION DE ANTICIPOS QUINCENALES**

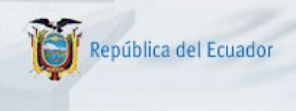

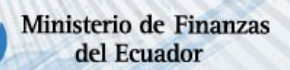

## **INSTRUCTIVO DE RECUPERACION DE ANTICIPOS QUINCENALES**

No está permitida la reproducción total o parcial de esta obra ni su tratamiento o transmisión electrónica o mecánica, incluida fotocopia, grabado u otra forma de almacenamiento y recuperación de información, sin autorización escrita del Ministerio de Economía y Finanzas.

#### **DERECHOS RESERVADOS Copyright © 2008 primera edición**

SIGEF y logotipo SIGEF son marcas registradas

Documento propiedad de: Proyecto de Administración Financiera del Sector Público (SIGEF). Ministerio de Economía y Finanzas. República del Ecuador.

Edición: Diego Moya Jácome Cubierta: Ministerio de Finanzas Composición y diagramación: Ministerio de Finanzas Estructuración: Ministerio de Finanzas

Componente: SFOL – Hugo Naranjo Autores: Diego Moya Jácome

Coordinación General: Elizabeth Zambrano

Fecha: 22/09/2009

Impreso por: Ministerio de Finanzas

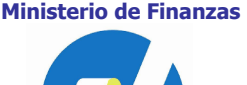

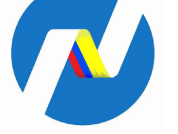

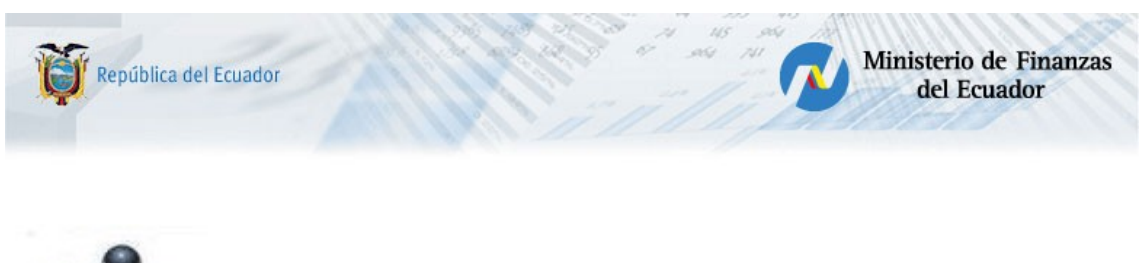

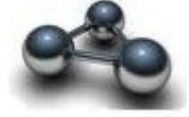

## **RESUMEN**

El presente documento es un instructivo, orientado a la correcta operación para la recuperación del Anticipo Quincenal realizado por la Entidad, para lo cual se utiliza la deducción 845 en el archivo de descuentos y un cuarto archivo denominado "Recuperación de Anticipos Quincenales", el mismo que servirá para netear con el Anticipo Quincenal de Remuneraciones de cada servidor público que se le concedió en el período.

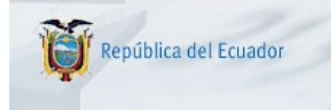

## **INSTRUCTIVO DE RECUPERACION DE ANTICIPOS QUINCENALES**

Se utilizará la funcionalidad normal de la barra de herramientas en la opción Nómina/Nómina.

## **Funciones de los iconos (botones)**

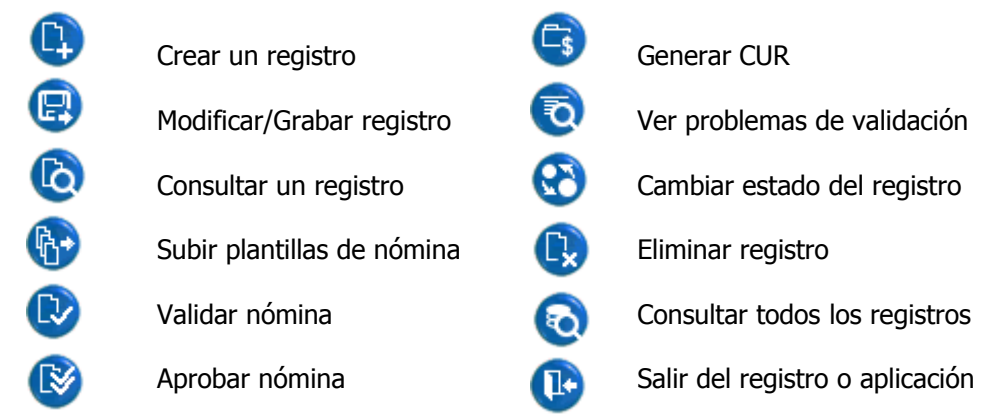

La recuperación del Anticipo Quincenal concedido en el período, se lo debe realizar en la nómina de haberes mensuales en igual período, a través del código de descuento enlazado con la deducción 845 que debe constar en el archivo o planilla de descuentos.

Las plantillas o archivos utilizados son los conocidos: Partidas, Descuentos y "Liquido a Pagar" con los formatos establecidos; **adicionándose** uno nuevo llamado **"Recuperación de Anticipos Quincenales"**, cuyo formato es el siguiente:

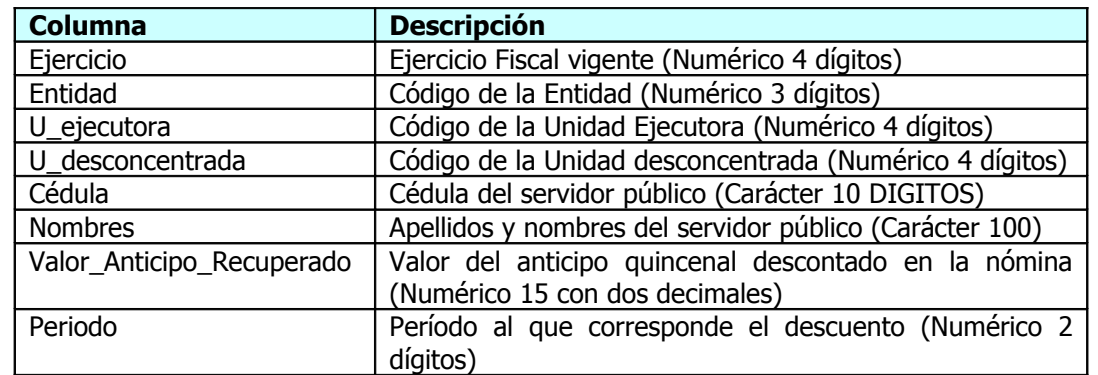

## **FORMATO DEL ARCHIVO DE "RECUPERACION DE ANTICIPOS QUINCENALES":**

En el archivo deben constar todos los servidores públicos que se les concedió el Anticipo Quincenal a través del tipo de nómina AR, con el valor de recuperación del anticipo descontado en la nómina mensual, cuyo valor debe ser igual al que se le concedió en la quincena.

La recuperación del anticipo es del 100%; en caso de que algún servidor público no se pueda descontar el monto del Anticipo Quincenal en su totalidad, no se lo podrá pagar en la nómina mensual, por que la aplicación no lo permitirá, lo hará cuando haya saldado su Anticipo y es responsabilidad de la UARH de cada entidad la gestión oportuna del proceso de recuperación de los anticipos.

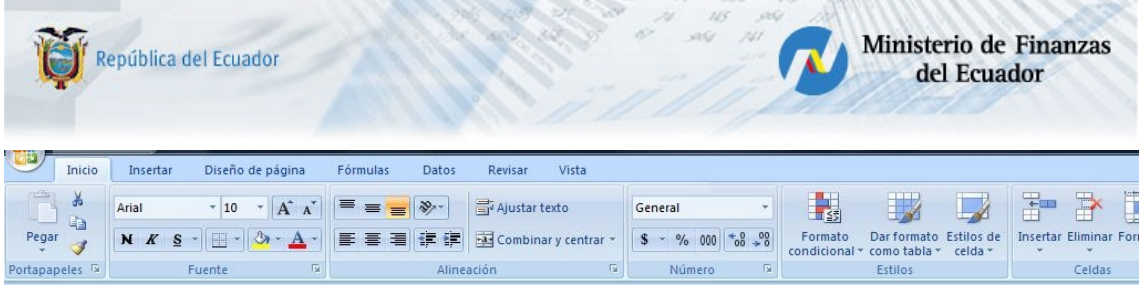

Celdas

**Contract Contract** 

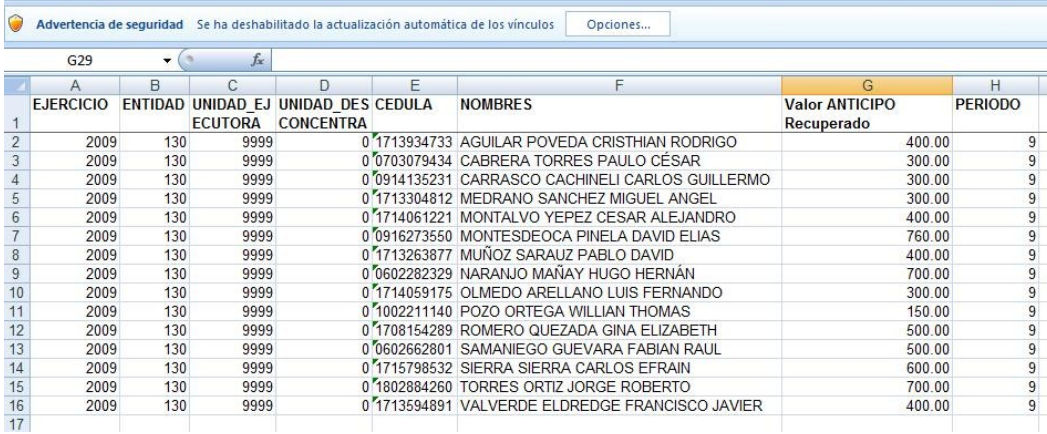

**Ilustración 1**

Portapapeles Ta

Fuente

El archivo de Anticipos Quincenales se lo debe grabar en la herramienta informática de Excel como CSV (Delimitado por comas) (\*.csv). [Ilustración 2](#page-5-0)

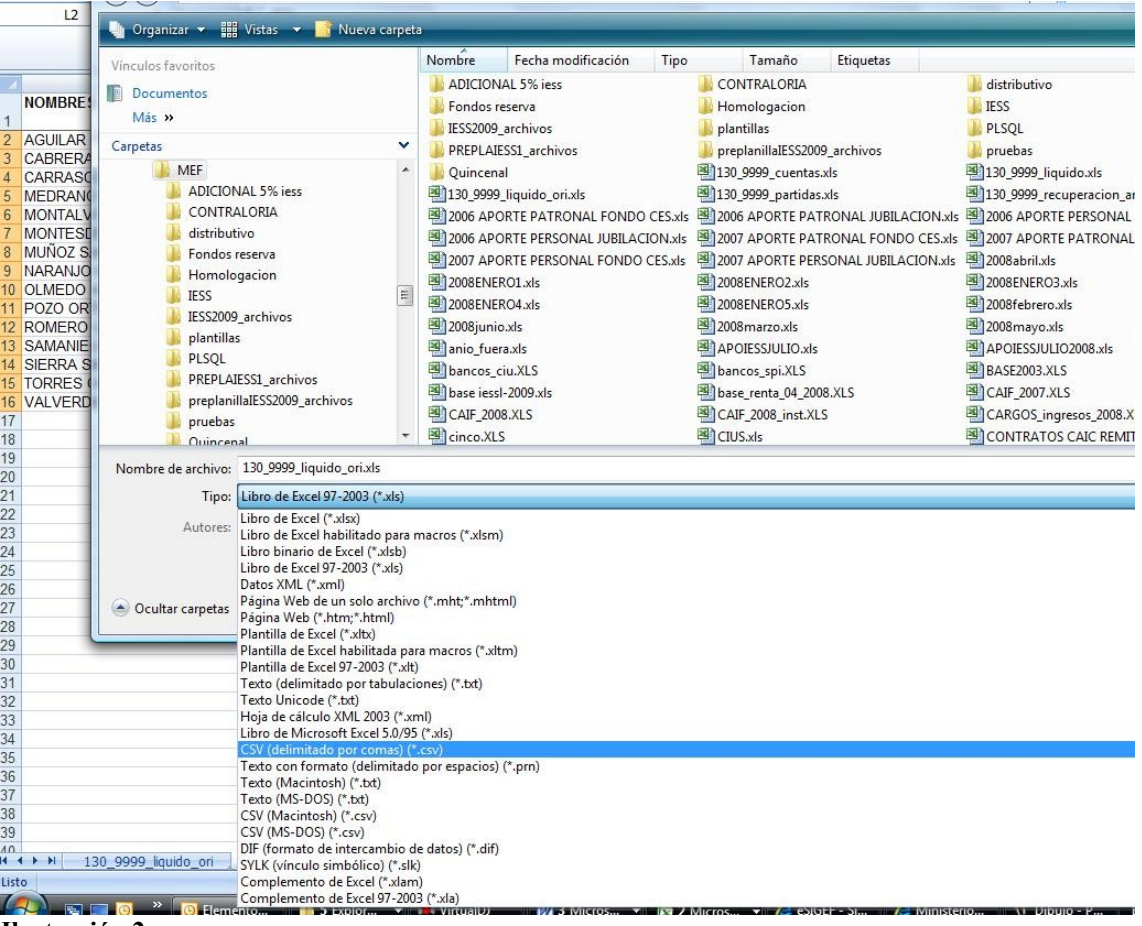

<span id="page-5-0"></span>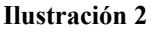

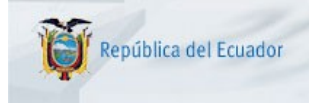

**NOTA:** Para las Entidades que trabajan sus nóminas a través del SIGEF Institucional Nómina, deben subir este archivo manualmente, a través del icono respectivo de la barra de herramientas.

Ministerio de Finanzas

del Ecuador

## **PROCEDIMIENTO**

El procedimiento a seguir es el mismo que un pago normal de la nómina mensual, creando la cabecera correspondiente, cargando los archivos respectivos, validando, aprobando y generando el CUR de Compromiso y Devengado.

## **1. CARGA DE ARCHIVOS O PLANTILLAS DE LA ORDEN DE NOMINA.**

Se procede a subir a la aplicación 4 archivos o plantillas, a través de las opciones de la barra de herramientas que presenta la aplicación:

- Detalle de Partidas,
- Detalle de Descuentos,
- Liquido a Pagar por Beneficiario y,
- Recuperación de Anticipos Quincenales

Solo los tipos de nómina:

- NO (NORMAL-PAGOS-MENSUALES) y,
- AJ (HONORARIOS/SUBROGACIONES/AJUSTES),

Permiten la carga del archivo de "Recuperación de Anticipos Quincenales".

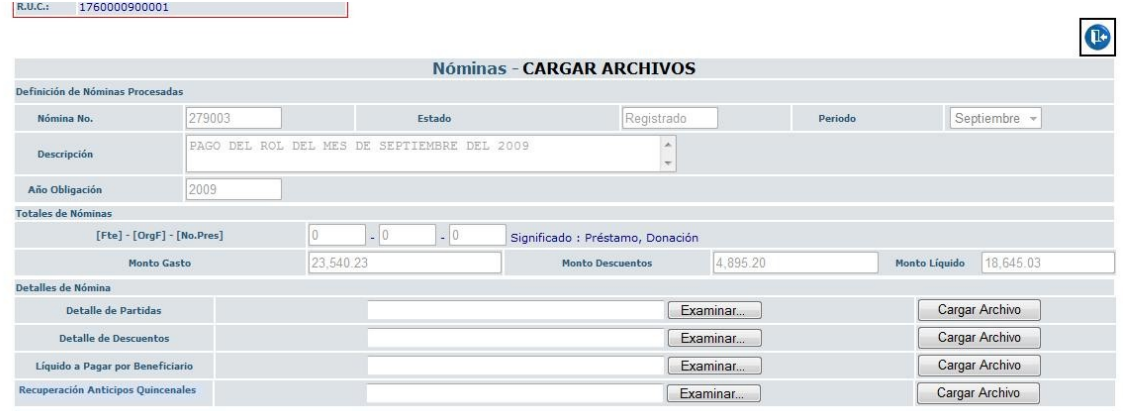

#### **Ilustración 3**

En el archivo de deducciones de la nómina mensual de haberes, cuando se ha concedido el Anticipo Quincenal en ese período, necesariamente deberá constar el código del descuento que esta enlazado con la deducción 845, el valor de este código de descuento debe ser igual o mayor a la sumatoria de la columna Valor\_Anticipo\_Recuperado del archivo de "Recuperación de Anticipos Quincenales", mayor cuando se esta recuperando por esta deducción valores anteriores que se realizo a través de Anticipos del Módulo de Contabilidad en meses anteriores, si este no es el caso debe ser igual a la sumatoria del mencionado archivo.

## 2. **VALIDACION DE LAS ORDENES DE NOMINA.**

Además de las validaciones que se realizan actualmente, se añade:

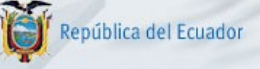

- a) El valor que consta en la columna "Valor Anticipo Recuperado" del archivo o plantilla de "Recuperación de Anticipos Quincenales" de cada servidor público, debe ser igual al valor concedido al mencionado servidor público en el tipo de nómina "AR" (Anticipos Quincenales) de ese período.
- b) Entonces, la sumatoria total de la columna "Valor Anticipo Recuperado" del archivo o plantilla de "Recuperación de Anticipos Quincenales" debe ser igual al valor total del Anticipo Quincenal de tipo de nómina "AR" concedido en ese período, siempre que se haya concedido en un solo Anticipo Quincenal.
- c) Si se ha realizado varios tipos de nómina AR (Anticipos Quincenales) en el mismo período, La sumatoria total de la columna "Valor Anticipo Recuperado" del archivo o plantilla de "Recuperación de Anticipos Quincenales" es menor a la sumatoria total de los Anticipos Quincenales del período, se debe enunciar que falta valores a recuperarse como observación no restrictiva.
- d) La sumatoria de la columna VALOR que constan en los códigos de descuento enlazados con la deducción 845 del archivo o plantilla de descuentos debe ser mayor o igual a la sumatoria total de la columna "Valor Anticipo Recuperado" del archivo o plantilla de "Recuperación de Anticipos Quincenales".
- e) Cuando se detecta las condiciones:
	- o En el archivo de descuentos la existencia del código de descuento enlazado con la deducción 845;
	- o En el mismo período existe un tipo de nómina AR (Anticipo Quincenal) y;
	- o Y no se ha cargado el archivo de "Recuperación de Anticipos Quincenales",

Exige la aplicación se suba o cargue el archivo/plantilla de "Recuperación de Anticipos Quincenales".

- f) El servidor público no puede constar dos veces en el período en los archivos de "Recuperación de Anticipos Quincenales".
- g) Verifica que el servidor público no tenga un Anticipo Quincenal de Remuneraciones sin recuperarse, si es así, no puede pagársele en el e-SIPREN hasta que salde su anticipo AR.

Si las validaciones son correctas se procede con los siguientes pasos en la aplicación e-SIPREN.

## 3. **APROBACION DE ORDENES DE NOMINA.**

## 4. **GENERACION DEL CUR DE COMPROMISO Y DEVENGADO DE LAS ORDENES DE NOMINA.**

Se continuará con el flujo normal en la aplicación e-SIGEF para terminar con la transferencia respectiva.

## **5. CONSULTA DE ANTICIPOS QUINCENALES.**

Para un mejor control de la recuperación de los Anticipos Quincenales, se crea una nueva opción, mediante la cual se verifica el Anticipo Quincenal concedido, como también la recuperación de ese valor en la nómina de haberes del período.

La ubicación de la consulta: Nomina / Consulta de Anticipos Quincenales [\(Ilustración 4\)](#page-8-0)

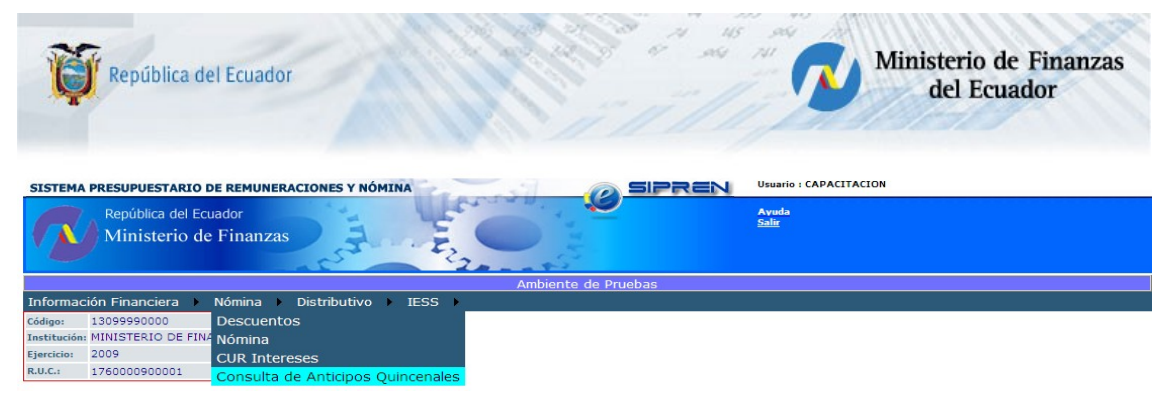

**Ilustración 4**

<span id="page-8-0"></span>Al ingresar a esta opción, el formulario permite la selección del ejercicio fiscal y el período que se desea consultar, en el cual se debe haber concedido y recuperado el anticipo quincenal. [\(Ilustración 5\)](#page-8-2)

El menú de la barra de herramientas está constituido por:

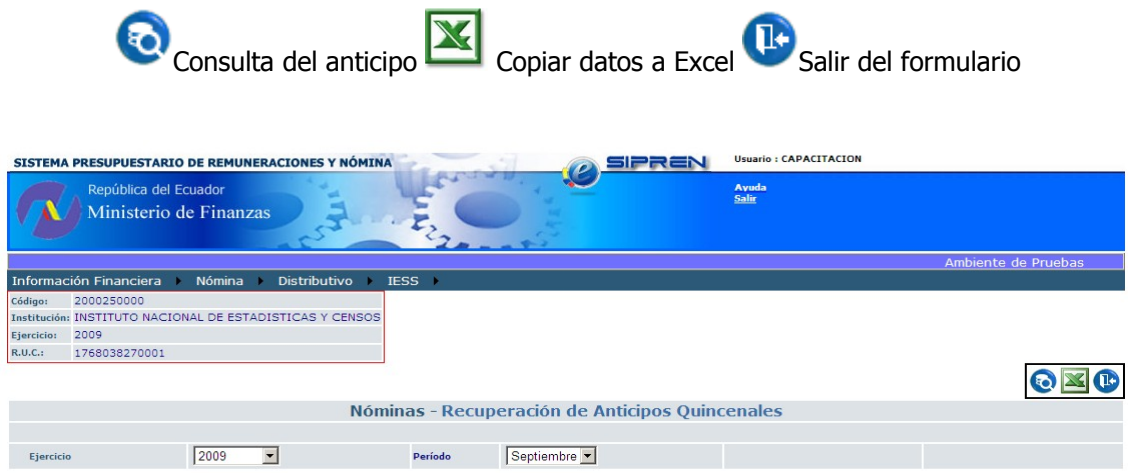

<span id="page-8-2"></span>**Ilustración 5**

Al presionar el icono correspondiente de consulta el formulario despliega la información correspondiente a los datos seleccionados [\(Ilustración 6\)](#page-8-1)

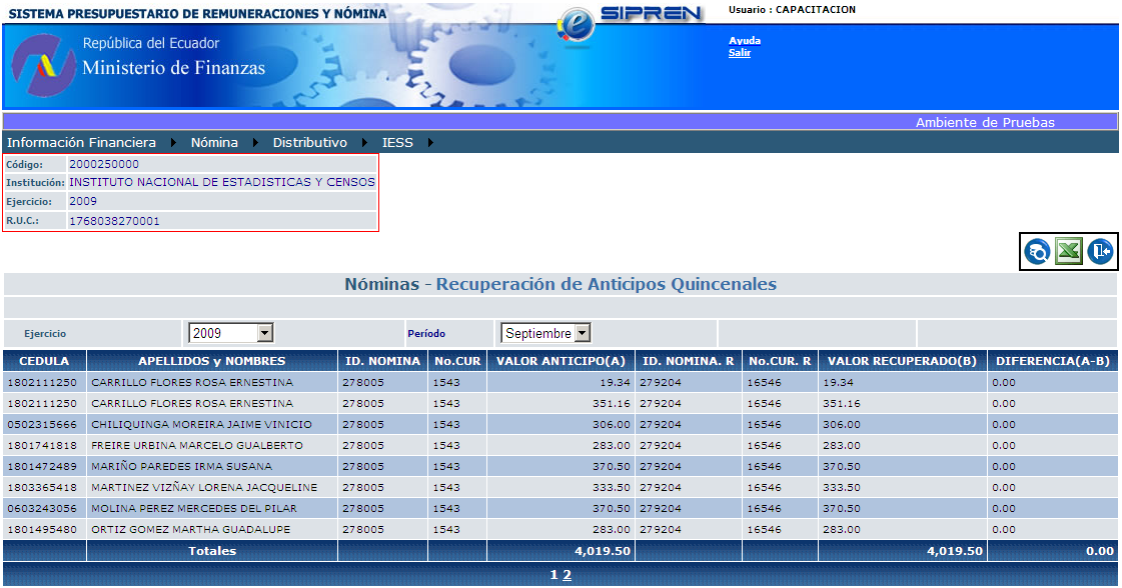

<span id="page-8-1"></span>**Ilustración 6**

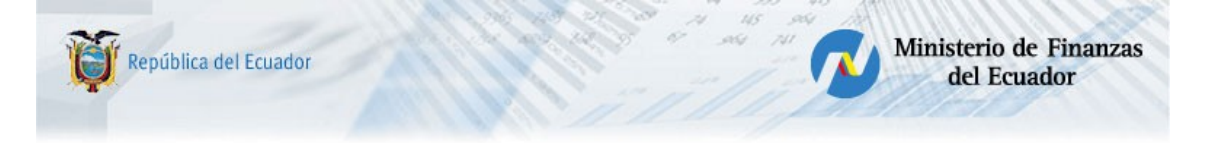

Las columnas que se presentan son:

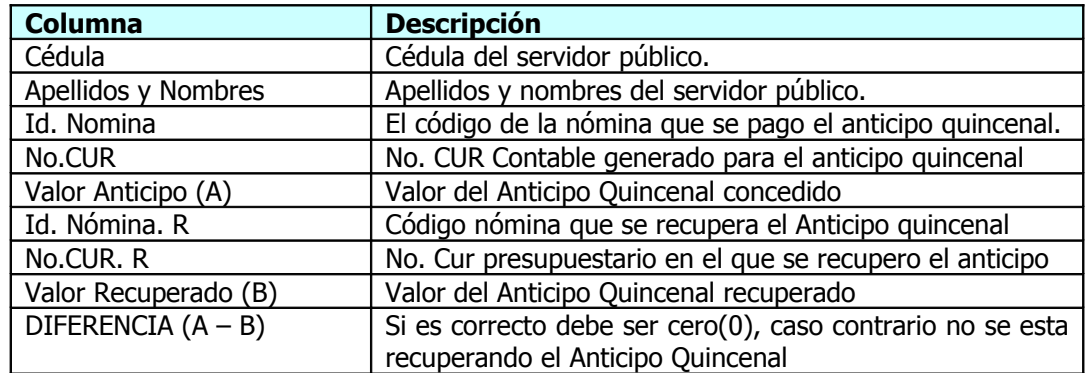

Si se ha realizado correctamente la recuperación del Anticipo Quincenal en el período, la sumatoria de la columna DIFERENCIA(A-B) **debe ser cero.**

Si la Entidad desea obtener la información desplegada en Excel, utilizará el icono correspondiente para esta función **X** 

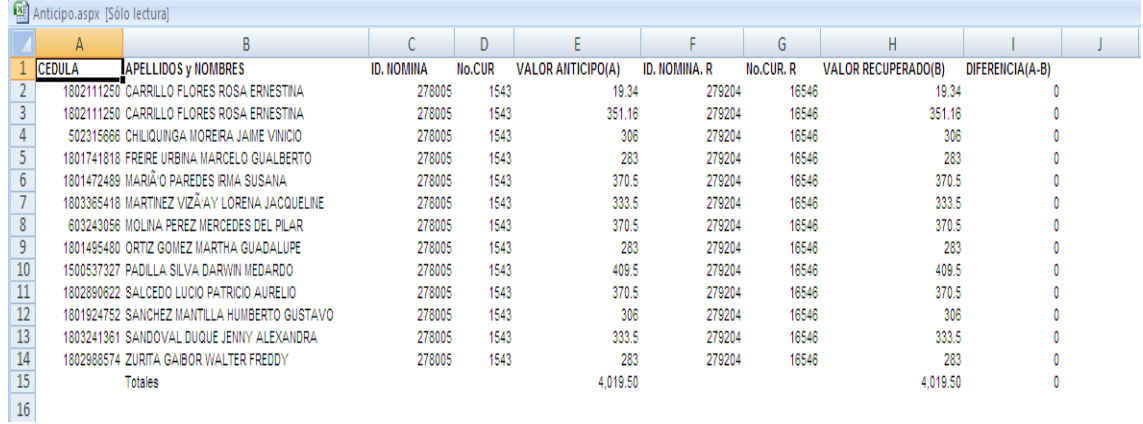